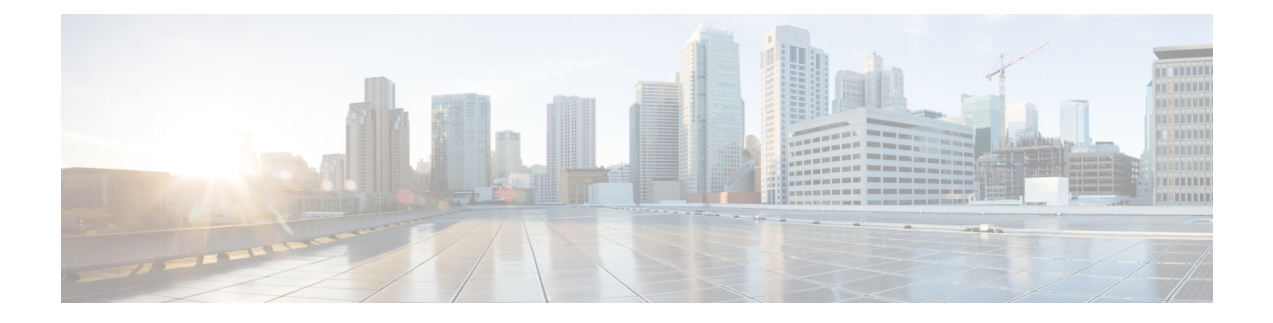

# **Créer des politiques de déchiffrement pour contrôler le trafic HTTPS**

Cette rubrique contient les sections suivantes :

- Survol de la création de politiques de déchiffrement pour contrôler le trafic HTTPS, on page 1
- Gestion du trafic HTTPS à l'aide de politiques de déchiffrement Bonnes pratiques, on page 2
- Politiques de déchiffrement , on page 3
- Certificats racines, on page 9
- Routage du trafic HTTPS, on page 16
- Résolution de problèmes relatifs aux déchiffrement/HTTPS/certificats, on page 16

# **Survol de la création de politiques de déchiffrement pour contrôler le trafic HTTPS**

Les politiques de déchiffrement définissent le traitement du trafic HTTPS au sein du proxy Web :

- Quand déchiffrer le trafic HTTPS.
- Comment gérer les demandes qui utilisent des certificats de sécurité non valides ou révoqués

Vous pouvez créer des politiques de déchiffrement pour gérer le trafic HTTPS des manières suivantes :

• Transmettez le trafic chiffré

.

- Déchiffrez le trafic et appliquer les politiques d'accès basées sur le contenu définies pour le trafic HTTP. Cela rend également l'analyse des programmes malveillants possible
- Abandonnez la connexion HTTPS
- Supervisez la demande (n'effectuez aucune action finale) pendant que le proxy Web continue d'évaluer la demande par rapport aux politiques qui peuvent mener à une action finale d'abandon, de transmission ou de déchiffrement.

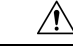

**Manipulez lesinformationsnominatives avecprudence :**si vous choisissez de déchiffrer la session HTTPS d'un utilisateur final, les journaux d'accès et les rapports Secure Web Appliance peuvent contenir des renseignements nominatifs. L'administrateur peut configurer la quantité de texte d'URI stockée dans les journaux à l'aide de la commande de l'interface de ligne de commande advancedproxyconfig et de la sous-commande HTTPS. Vous pouvez consigner l'URI entier ou une forme partielle de l'URI en supprimant la partie requête. Cependant, même lorsque vous choisissez de supprimer la requête de l'URI, des renseignements nominatifs peuvent toujours être conservés. **Caution**

## **Gestion du trafic HTTPS à l'aide de politiques de déchiffrement – Présentation des tâches**

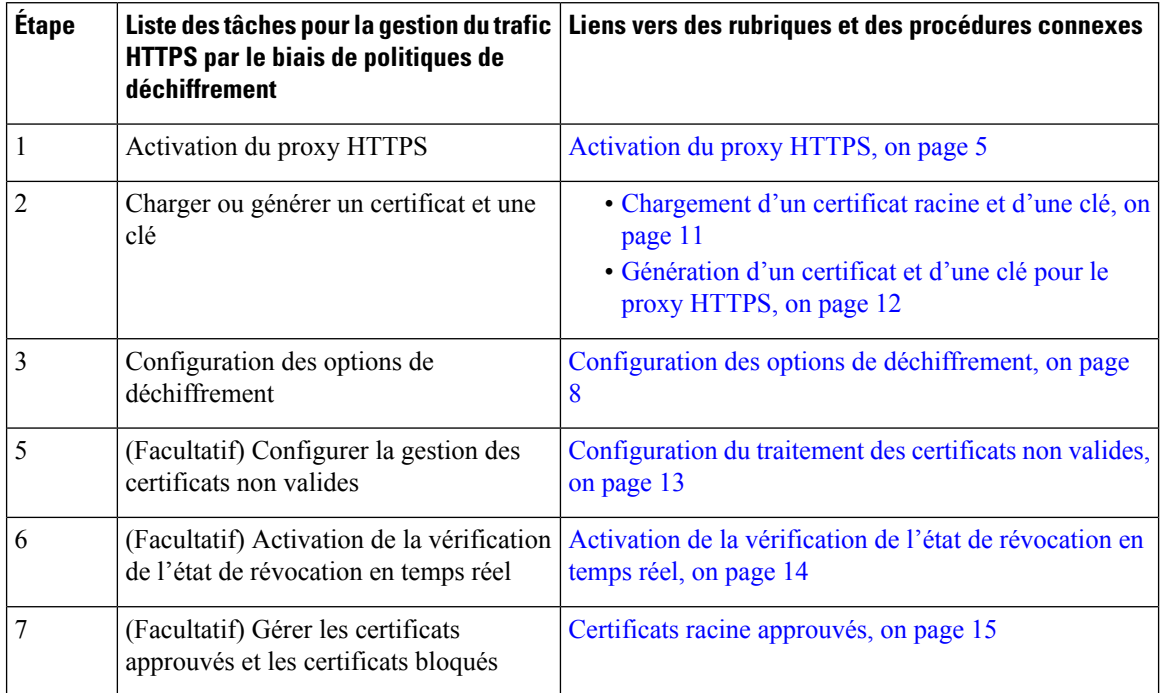

# **Gestion du traficHTTPS à l'aide de politiques de déchiffrement – Bonnes pratiques**

Créez moins de groupes de politiques de déchiffrement plus généraux qui s'appliquent à tous les utilisateurs ou des groupes d'utilisateurs moins nombreux et plus importants sur le réseau. Ensuite, si vous devez appliquer un contrôle plus granulaire au trafic HTTPS déchiffré, utilisez des groupes de politiques d'accès plus spécifiques.

# **Politiques de déchiffrement**

L'appliance peut effectuer l'une des actions suivantes sur une demande de connexion HTTPS :

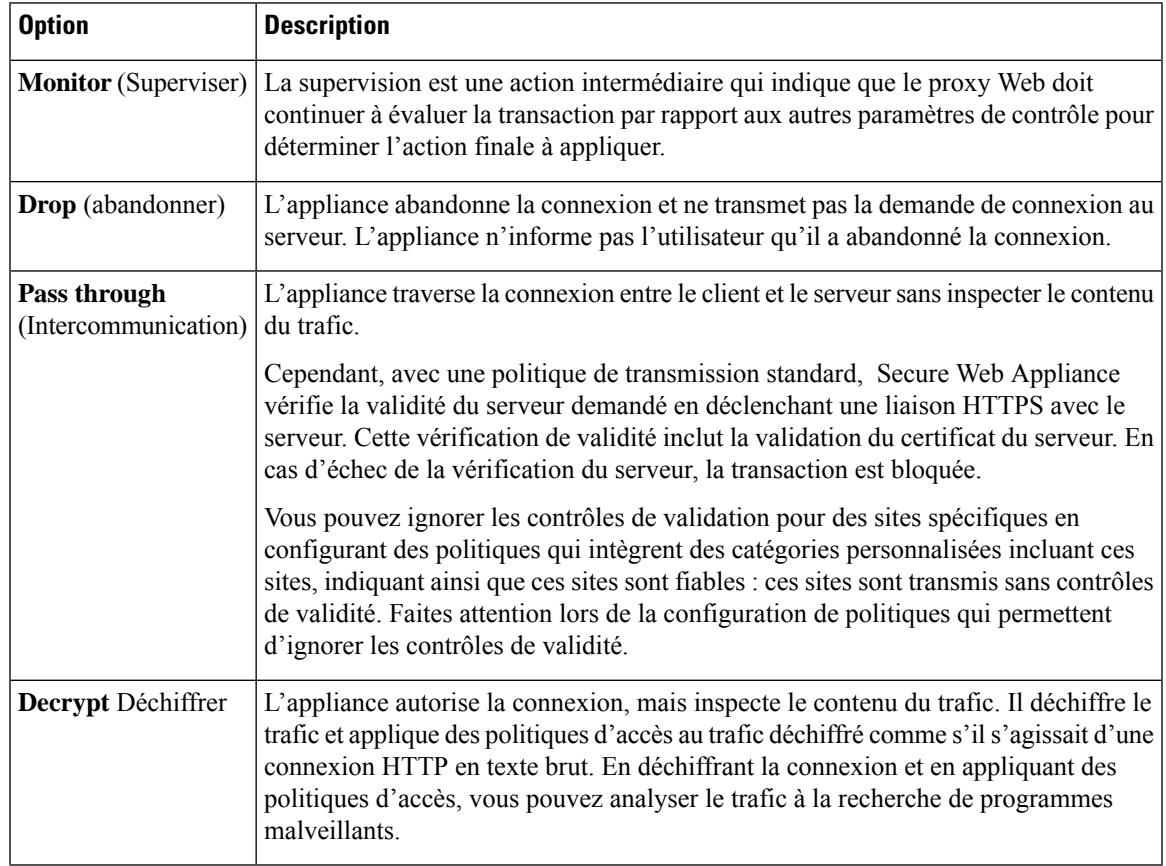

Toutes les actions, à l'exception de la fonction Superviser, sont des « actions finales » que le proxy Web applique à une transaction. Une action finale est une action qui amène le proxy Web à interrompre l'évaluation de la transaction par rapport à d'autres paramètres de contrôle.Par exemple, si une politique de déchiffrement est configurée pour surveiller les certificats de serveur non valides, le proxy Web ne prend pas de décision finale sur la façon de gérer la transaction HTTPS si le serveur contient un certificat non valide. Si une politique de déchiffrement est configurée pour bloquer les serveurs présentant un score de réputation Web faible, toute demande adressée à un serveur possédant un score de réputation faible est abandonnée sans que les actions de la catégorie d'URL soient prises en compte.

Le diagramme suivant montre comment le proxy Web évalue une demande d'un client par rapport aux groupes de la politique de déchiffrement. Contrôle du trafic HTTPS affiche l'ordre utilisé par le proxy Web lors de l'évaluation des paramètres de contrôle pour les politiques de déchiffrement. [Application](wsa-userguide-14-5_chapter11.pdf#nameddest=unique_369/unique_369_Connect_42_fig_73881F82D9944BC197666346CD2DAA23) des actions de [politique](wsa-userguide-14-5_chapter11.pdf#nameddest=unique_369/unique_369_Connect_42_fig_73881F82D9944BC197666346CD2DAA23) d'accès indique l'ordre utilisé par le proxy Web lors de l'évaluation des paramètres de contrôle pour les politiques d'accès.

#### Receive HTTPS request from client. Is the user not authenticated and is the authentication surrogate Yes, action is Deny. Yes, action is Decrypt. type an IP address? If Yes, how is the HTTPS Proxy configured for the "HTTPS Transparent Request" setting? No, user is authenticated, or surrogate is cookie. Yes, action is Drop. Yes, action is Decrypt. Is the URL category of the request URL in the Yes, action is Pass-Through. Decryption group's list of custom URL categories? No, continue to Monitor No, action is Drop. No, action is Decrypt. Is the server certificate valid? Yes, or No, action is Monitor. Yes, Drop. Does the reputation score of the destination server indicate to drop the connection? No, continue to monitor, or Web Reputation is not enabled. Yes, action is Decrypt. Yes, action is Drop. Is the URL category of the request URL in the Decryption group's list of predefined URL categories? Yes, action is Pass-Through. No, continue to monitor or Yes, action is Monitor. Is this transaction to an application and is the HTTPS Proxy Yes configured to decrypt applications that use HTTPS? No, continue to monitor. No Is Web Reputation enabled? No. action Yes is Drop. No, action is Decrypt. Does the destination server No, action No, action is Pass-Through. is Monitor. have a reputation score assigned? Yes Does the reputation score of the destination server Action is Decrypt. indicate to pass through or decrypt the connection? Action is Pass-Through. Action is Drop. Action is Pass-Through. What is the default action specified in the policy group? Action is Decrypt. Pass through connection. Drop Decrypt traffic and then evaluate connection. Access Policy group membership.

#### **Figure 1: Application des actions de la politique de déchiffrement**

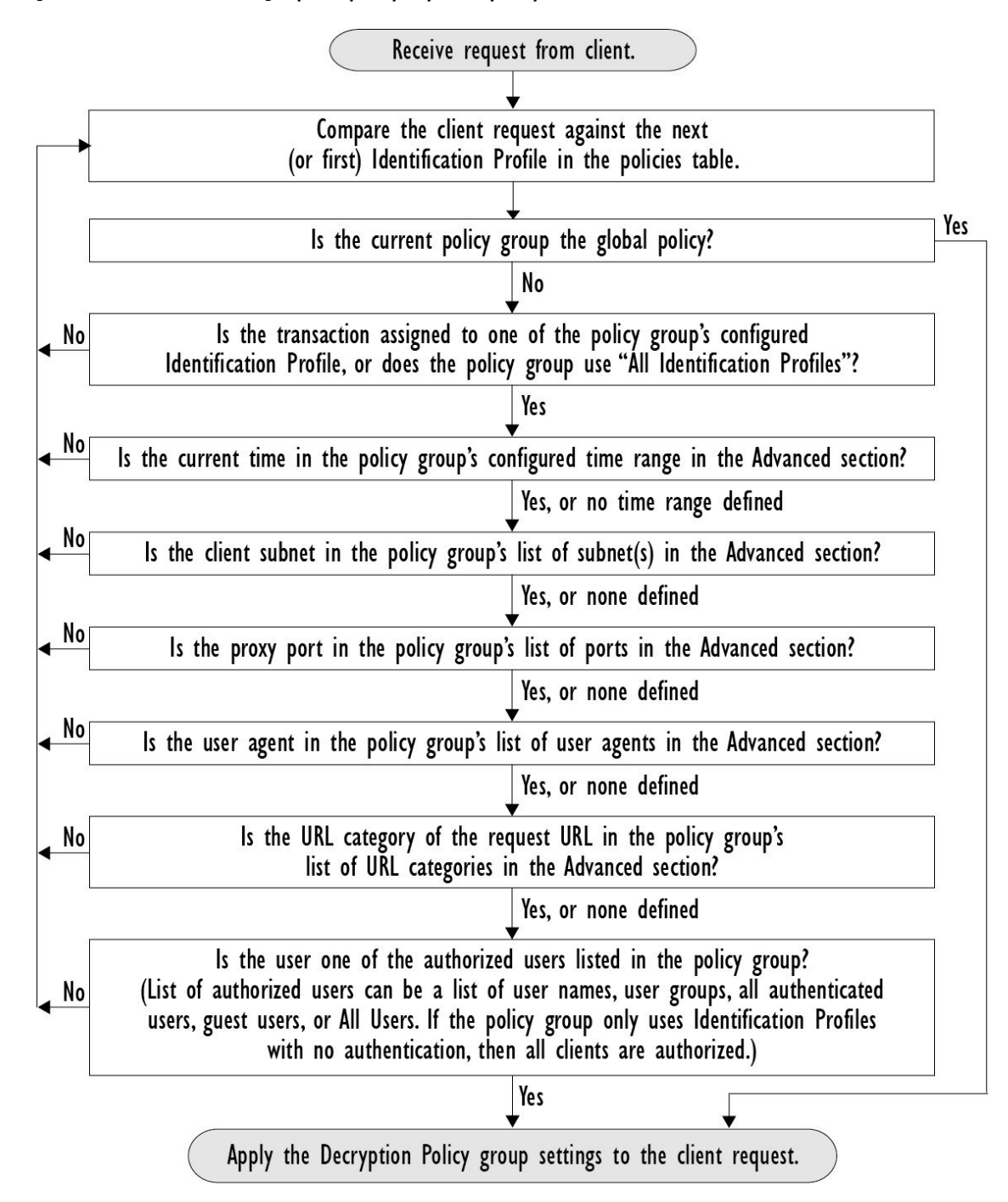

**Figure 2: Flux de transaction des groupes de politiques pour les politiques de déchiffrement**

## **Activation du proxy HTTPS**

Pour surveiller et déchiffrer le trafic HTTPS, vous devez activer le proxy HTTPS. Lorsque vous activez le proxy HTTPS, vous devez configurer ce que l'appliance utilise comme certificat racine lorsqu'elle envoie des certificats de serveur autosignés aux applications clientes sur le réseau. Vous pouvez télécharger un

certificat racine et une clé dont votre organisation dispose déjà, ou vous pouvez configurer l'appliance de sorte qu'elle génère un certificat et une clé avec les informations que vous saisissez.

Une fois le proxy HTTPS activé, toutes les décisions de politique HTTPS sont prises en charge par les politiques de déchiffrement. Vous pouvez aussi configurer dans cette page ce que l'appliance fait du trafic HTTPS lorsque le certificat du serveur n'est pas valide.

#### **Before you begin**

Lorsque le proxy HTTPS est activé, les règles spécifiques à HTTPS dans les politiques d'accès sont désactivées et le proxy Web traite le trafic HTTPS déchiffré à l'aide des règles pour HTTP.

**Étape 1 Security Services** > **HTTPS Proxy** (Services de sécurité > Proxy HTTPS), cliquez sur **Enable and Edit Settings** (Activer et modifier les paramètres).

Le contrat de licence du proxy HTTPS s'affiche.

- **Étape 2** Lisez les conditions du contrat de licence du proxy HTTPS et cliquez sur **Accept** (Accepter).
- **Étape 3** Vérifiez que le champ Enable HTTPS Proxy (Activer le proxy HTTPS) est activé.
- **Étape 4** Dans le champ **HTTPS Ports to Proxy** (Ports HTTPS vers le proxy), saisissez les ports que l'appliance doit vérifier pour le trafic HTTPS. Le port par défaut est 443.
	- Secure Web Appliance peut utiliser un maximum de 30 ports comme proxy : 3 ports sont toujours réservés pour le proxy FTP et 27 ports peuvent être configurés comme proxy HTTP et HTTPS. **Note**
- **Étape 5** Chargez ou générez un certificat racine/de signature à utiliser pour le déchiffrement.
	- Si l'appliance a à la fois un certificat et une paire de clés téléchargés et un certificat et une paire de clés générés, elle utilise uniquement le certificat et la paire de clés actuellement sélectionnés dans la section Root Certificate for Signing (Certificat racine pour signature). **Note**
- **Étape 6** Dans la section HTTPS transparent Request (Demande HTTPS transparente), sélectionnez l'une des options suivantes :
	- Decrypt the HTTPS request and redirect for authentication (Déchiffrer la demande HTTPS et rediriger pour authentification)
	- Deny the HTTPS request (Refuser la demande HTTPS)

Ce paramètre s'applique uniquement aux transactions qui utilisent l'adresse IP comme substitution d'authentification et lorsque l'utilisateur n'a pas encore été authentifié.

- **Note** Ce champ ne s'affiche que lorsque l'appliance est déployée en mode transparent.
- **Étape 7 <b>Note** Le déchiffrement peut faire échouer certaines applications, sauf si le certificat racine de signature est installé sur le client. Pour en savoir plus sur le certificat racine de l'appliance, consultez Gestion de la validation et du déchiffrement des certificats pour HTTPS, on page 10.
- **Étape 8** Envoyez et validez vos modifications.

#### **What to do next**

**Thèmes connexes**

• Gestion de la validation et du déchiffrement des certificats pour HTTPS, on page 10

## **Contrôle du trafic HTTPS**

Après que Secure Web Appliance a affecté une demande de connexion HTTPS à un groupe de politiques de déchiffrement, la demande de connexion hérite des paramètres de contrôle de ce groupe de politiques. Les paramètres de contrôle du groupe de politiques de déchiffrement déterminentsi l'appliance déchiffre, abandonne ou transmet la connexion :

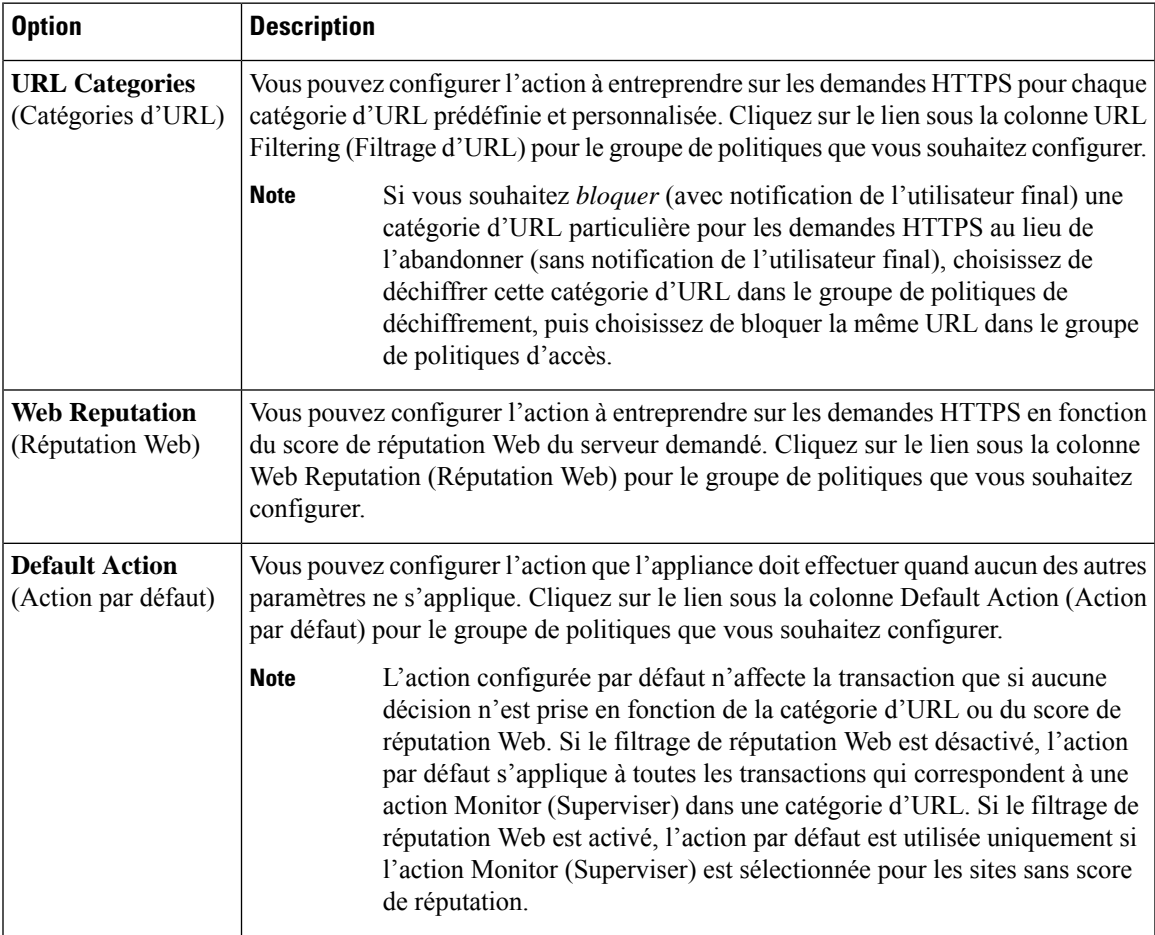

Pour contourner le trafic chiffré ayant un bon score de réputation Web, assurez-vous de désactiver l'option **Decrypt for Application Detection**(Déchiffrer pour la détection des applications) dansla section **Decryption Options** (Options de déchiffrement) de la page HTTPS Proxy Settings (Paramètres du proxy HTTPS).

Le diagramme suivant montre comment l'appliance détermine l'action à exécuter sur une demande HTTPS après avoir affecté une politique de déchiffrement particulière à la demande. Le score de réputation Web du serveur de destination est évalué une seule fois, mais le résultat est appliqué à deux étapes différentes dans le flux de décision. Par exemple, l'action Drop (Abandonner) du score de réputation Web remplace toute action spécifiée pour les catégories d'URL prédéfinies.

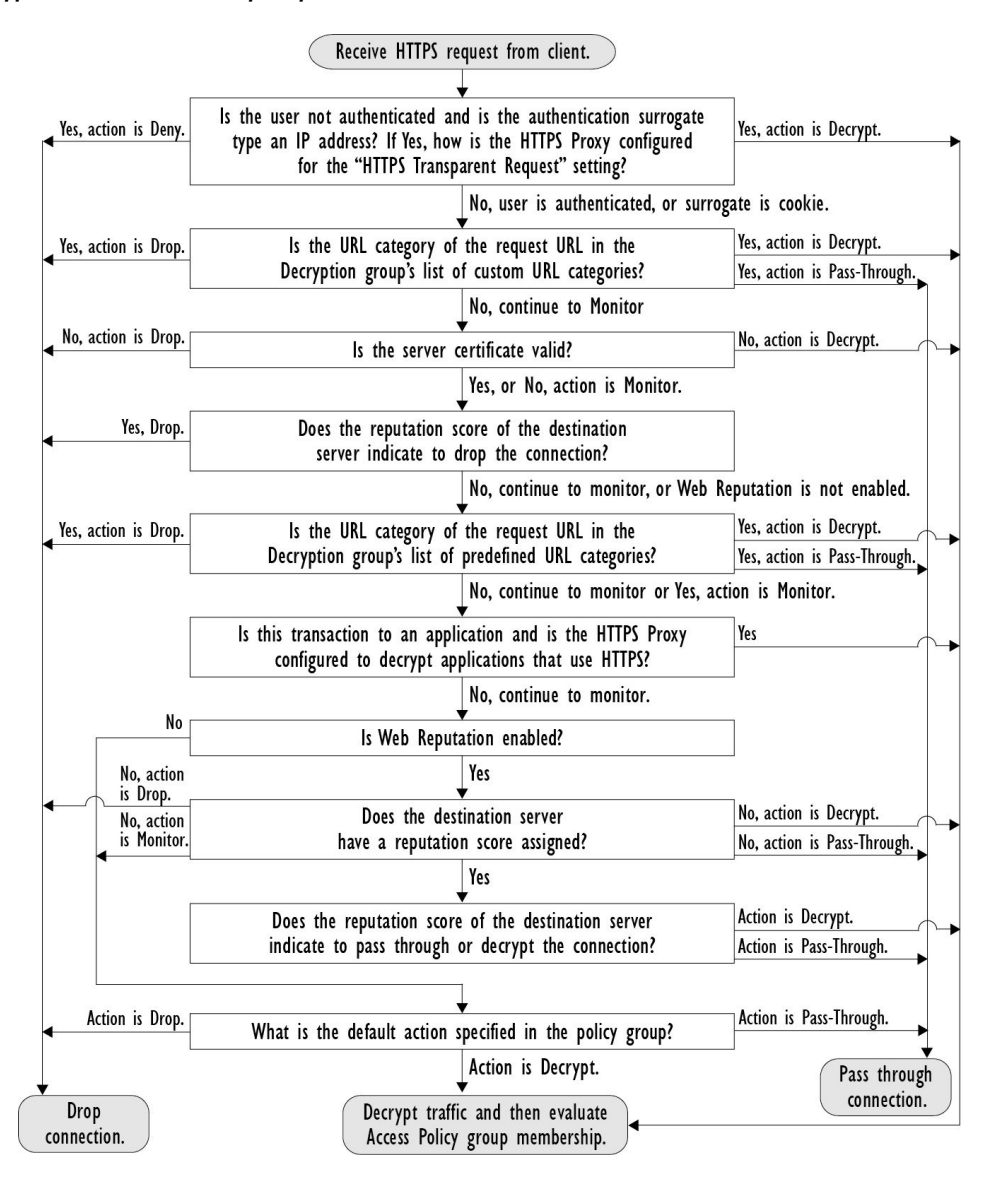

#### **Figure 3: Application des actions de la politique de déchiffrement**

### **Configuration des options de déchiffrement**

#### **Before you begin**

Vérifiez que le proxy HTTPS est activé, comme décrit dans Activation du proxy HTTPS, on page 5.

- **Étape 1 Security Services** > **HTTPS Proxy** (Services de sécurité > Proxy HTTPS).
- **Étape 2** Cliquez sur **Edit Settings** (Modifier les paramètres).
- **Étape 3** Activez les options de déchiffrement.

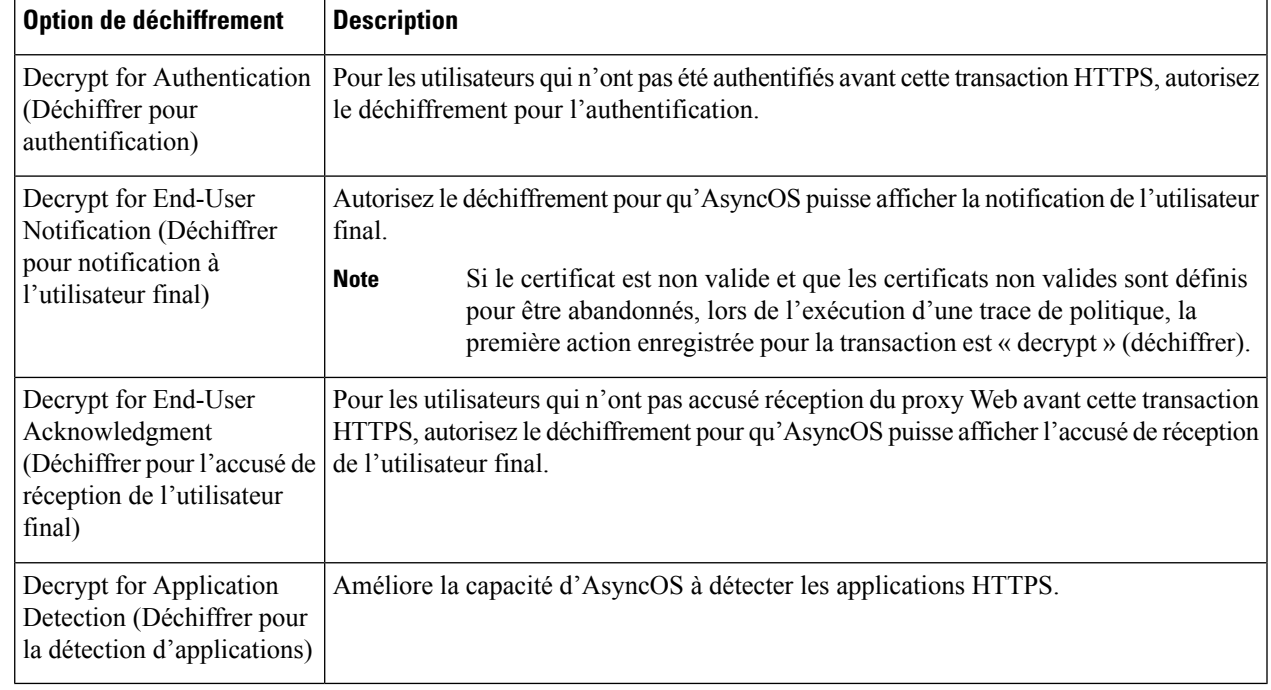

## **Authentification et connexions HTTPS**

L'authentification au niveau de la couche de connexion HTTPS est disponible pour les types de demandes suivants :

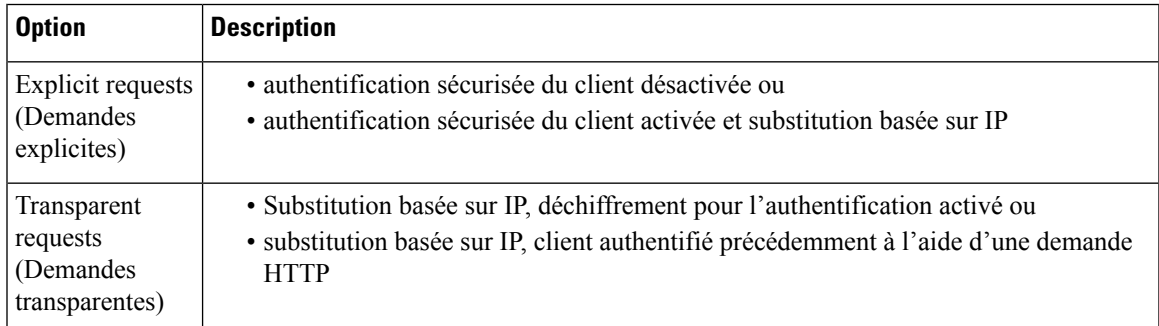

# **Certificats racines**

Le proxy HTTPS utilise les certificats racine et les fichiers de clé privée que vous chargez sur l'appliance pour déchiffrer le trafic. Le certificat racine et les fichiers de clé privée que vous chargez sur l'appliance doivent être au format PEM; le format DER n'est pas pris en charge.

Vous pouvez saisir les informations de certificat racine comme suit :

• **Generate (Générer).** Vous pouvez saisir des informations de base sur l'organisation, puis cliquer sur un bouton pour que l'appliance génère le reste du certificat et une clé privée.

• **Upload (Charger).** Vous pouvez charger un fichier de certificat et le fichier de clé privée correspondant créé hors de l'appliance.

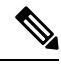

Vous pouvez également charger un certificat intermédiaire signé par une autorité de certification racine. Lorsque le proxy Web imite le certificat du serveur, il envoie le certificat chargé avec le certificat imité à l'application client. De cette façon, tant que le certificat intermédiaire est signé par une autorité de certification racine approuvée par l'application cliente, l'application fera également confiance au certificat de serveur imité. Consultez À propos des [certificats](wsa-userguide-14-5_chapter26.pdf#nameddest=unique_406) et des clés pour obtenir de plus amples renseignements. **Note**

Vous pouvez choisir comment gérer les certificats racine émis par Secure Web Appliance :

- **Inform users to accept the root certificate (Informer lesutilisateursd'accepter le certificat racine).** Vous pouvez informer les utilisateurs de votre organisation des nouvelles politiques de l'entreprise et leur dire d'accepter le certificat racine fourni par l'entreprise en tant que source de confiance.
- **Add the root certificate to client machines (Ajouter le certificat racine sur les machines clientes).** Vous pouvez ajouter le certificat racine sur toutes les machines clientes du réseau en tant qu'autorité de certification racine approuvée. De cette façon, les applications client acceptent automatiquement les transactions avec le certificat racine.
- **Étape 1** Security Services > HTTPS Proxy (Services de sécurité > Proxy HTTPS).
- **Étape 2** Cliquez sur **Edit Settings** (Modifier les paramètres).
- **Étape 3** Cliquez sur le lien Download Certificate (Télécharger le certificat) correspondant au certificat généré ou chargé.
	- Pour réduire la possibilité que les machines clientes obtiennent une erreur de certificat, envoyez les modifications après avoir généré ou chargé le certificat racine dans Secure Web Appliance, puis distribuez le certificat aux machines clientes et validez les modifications sur l'appliance. **Note**

## **Gestion de la validation et du déchiffrement des certificats pour HTTPS**

Secure Web Appliance valide les certificats avant d'inspecter et de déchiffrer le contenu.

### **Certificats valides**

Qualités d'un certificat valide :

- **Non expiré.** La période de validité du certificat inclut la date du jour courant.
- **Autorité de certification reconnue.** L'autorité de certification émettrice est incluse dans la liste des autorités de certification approuvées stockée sur Secure Web Appliance.
- **Signature valide.** La signature numérique a été correctement mise en œuvre selon des normes cryptographiques.
- **Des noms uniformes.** Le nom commun correspond au nom d'hôte spécifié dans l'en-tête HTTP.
- **Non révoqué.** L'autorité de certification émettrice n'a pas révoqué le certificat.

#### **Thèmes connexes**

- Activation de la vérification de l'état de révocation en temps réel, on page 14
- Configuration du traitement des certificats non valides, on page 13
- Options de vérification de l'état de révocation des certificats, on page 13

### **Traitement des certificats non valides**

L'appliance peut effectuer l'une des actions suivantes pour les certificats de serveur non valides :

- **Drop.**
- **Decrypt.**
- **Supervision.**

#### **Certificats non valides pour plusieurs raisons**

Pour les certificats de serveur qui ne sont pas valides en raison d'une autorité racine non reconnue et d'un certificat expiré, le proxy HTTPS effectue l'action qui s'applique aux autorités racine non reconnues.

Dans tous les autres cas, pour les certificats de serveur qui ne sont pas valides pour plusieurs raisons à la fois, le proxy HTTPS effectue les actions dans l'ordre, de la plus restrictive à la moins restrictive.

#### **Avertissements de certificat non fiable pour les connexions déchiffrées**

Lorsque Secure Web Appliance rencontre un certificat non valide et est configuré pour déchiffrer la connexion, AsyncOS crée un certificat non fiable qui exige que l'utilisateur final accepte ou rejette la connexion. Le nom commun du certificat est « Untrusted Certificate Warning » (Avertissement de certificat non fiable).

L'ajout de ce certificat non approuvé à la liste des certificats approuvés supprimera la possibilité pour l'utilisateur final d'accepter ou de rejeter la connexion.

Quand AsyncOS génère l'un de ces certificats, il crée une entrée de journal de proxy avec le texte « Signing untrusted key » ou « Signing untrusted cert » (Signature d'une clé non approuvée) ou « Signing untrusted cert » (Signature de certificat non approuvé).

### **Chargement d'un certificat racine et d'une clé**

#### **Before you begin**

Activez le proxy HTTPS. Activation du proxy HTTPS, on page 5.

- **Étape 1 Security Services** > **HTTPS Proxy** (Services de sécurité > Proxy HTTPS).
- **Étape 2** Cliquez sur **Edit Settings** (Modifier les paramètres).
- **Étape 3** Sélectionnez **Use Uploaded Certificate and Key** (Utiliser le certificat et la clé téléchargés).
- **Étape 4** Cliquez sur **Browse** (Parcourir) dans le champ Certificate (Certificat) pour naviguer jusqu'au fichier de certificat stocké sur l'ordinateur local.

Si le fichier que vous téléchargez contient plusieurs certificats ou clés, le proxy Web utilise le premier certificat ou la première clé du fichier.

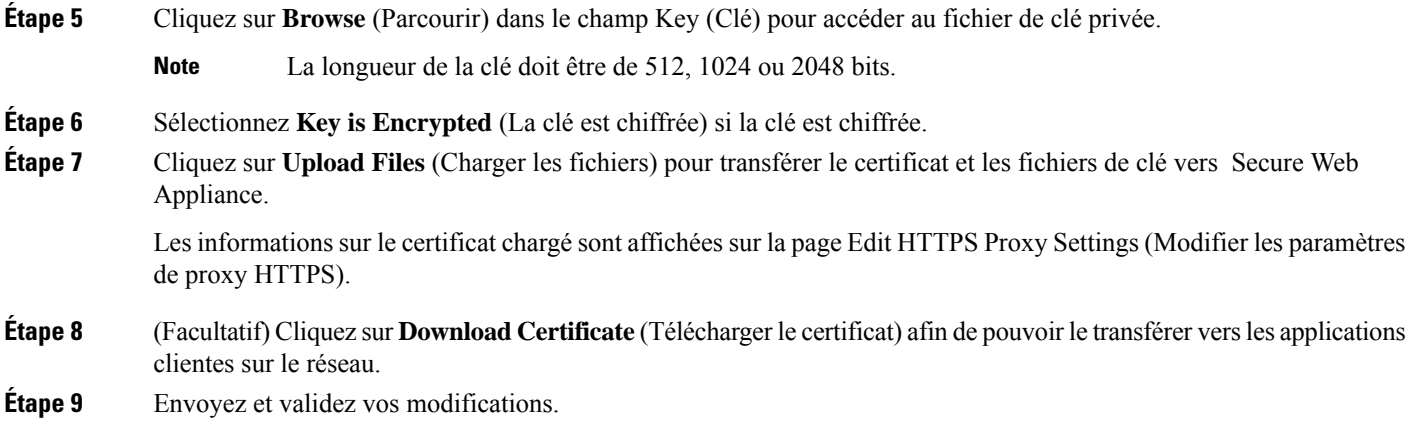

## **Génération d'un certificat et d'une clé pour le proxy HTTPS**

#### **Before you begin**

Activez le proxy HTTPS. Activation du proxy HTTPS, on page 5.

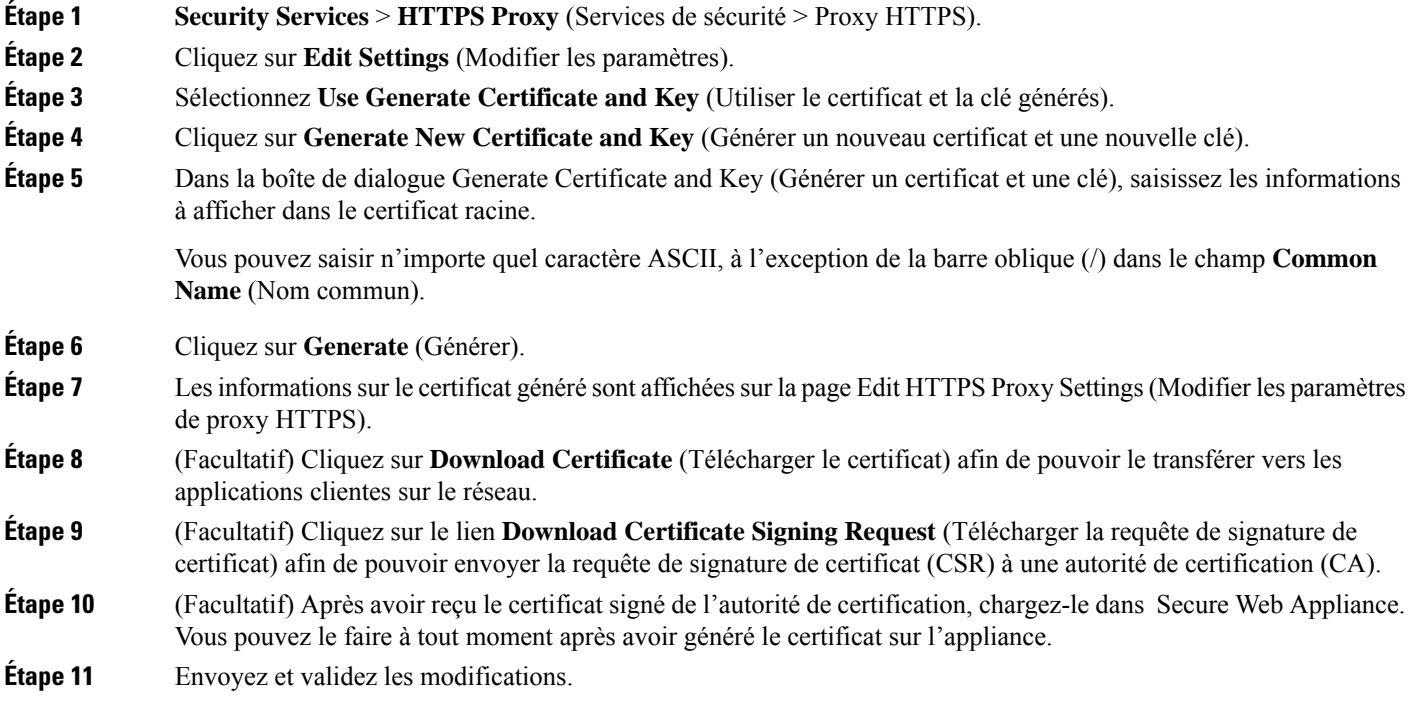

## **Configuration du traitement des certificats non valides**

#### **Before you begin**

Vérifiez que le proxy HTTPS est activé, comme décrit dans Activation du proxy HTTPS, on page 5.

- **Étape 1 Security Services** > **HTTPS Proxy** (Services de sécurité > Proxy HTTPS).
- **Étape 2** Cliquez sur **Edit Settings** (Modifier les paramètres).
- **Étape 3** Pour chaque type d'erreur de certificat, définissez la réponse du proxy : **Drop**, **Decrypt**, or **Monitor**.

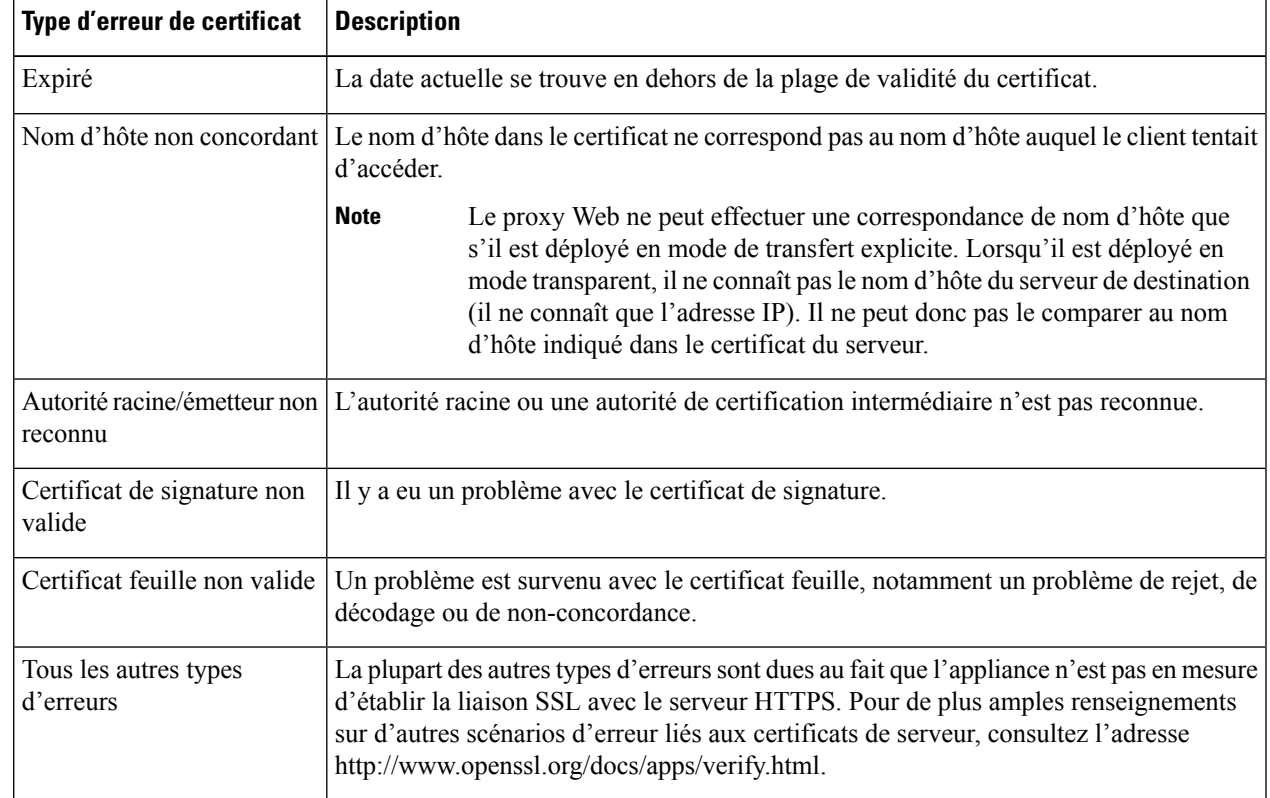

**Étape 4** Envoyez et validez les modifications.

### **Options de vérification de l'état de révocation des certificats**

Pour déterminer si l'autorité de certification émettrice a révoqué un certificat, Secure Web Appliance peut effectuer une vérification auprès de l'autorité de certification émettrice des manières suivantes :

- **Liste de révocation de certificat (certificats Comodo uniquement)** Secure Web Appliance vérifie la liste de révocation des certificats de Comodo. Comodo gère cette liste et la met à jour en fonction de ses propres politiques. Selon la date de la dernière mise à jour, la liste de révocation des certificats peut être obsolète au moment de la vérification par Secure Web Appliance.
- **Protocole d'état du certificat en ligne (OCSP).** Secure Web Appliance vérifie l'état de révocation auprès de l'autorité de certification émettrice en temps réel. Si l'autorité de certification émettrice prend

en charge OCSP, le certificat contient une URL pour la vérification de l'état en temps réel. Cette fonctionnalité est activée par défaut pour les nouvelles installations et désactivée par défaut pour les mises à jour.

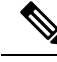

Secure Web Appliance effectue l'interrogation OCSP uniquement pour les certificats qu'il juge valides à tous les autres égards et qui comprennent l'URL OCSP. **Note**

#### **Thèmes connexes**

- Activation de la vérification de l'état de révocation en temps réel, on page 14
- Configuration du traitement des certificats non valides, on page 13

### **Activation de la vérification de l'état de révocation en temps réel**

#### **Before you begin**

Assurez-vous que le proxy HTTPS est activé. Consultez Activation du proxy HTTPS, on page 5.

- **Étape 1 Security Services > HTTPS Proxy** (Services de sécurité > Proxy HTTPS).
- **Étape 2** Cliquez sur **Edit Settings** (Modifier les paramètres).
- **Étape 3** Sélectionnez **Enable Online Certificate Status Protocol (OCSP)** [Activer le protocole d'état du certificat en ligne (OCSP)].
- **Étape 4** Configurez les propriétés de **OCSP Result Handling** (Gestion des résultats OCSP).

Cisco recommande de configurer les options de gestion des résultats OCSP sur les mêmes actions que les options de gestion des certificats non valides. Par exemple, si vous renseignez Expired Certificate (Certificat expiré) par Monitor (Superviser), définissez le certificat révoqué sur Monitor (Superviser).

**Étape 5** (Facultatif) Développez la section Advanced configuration (Configuration avancée) et configurez les paramètres décrits ci-dessous.

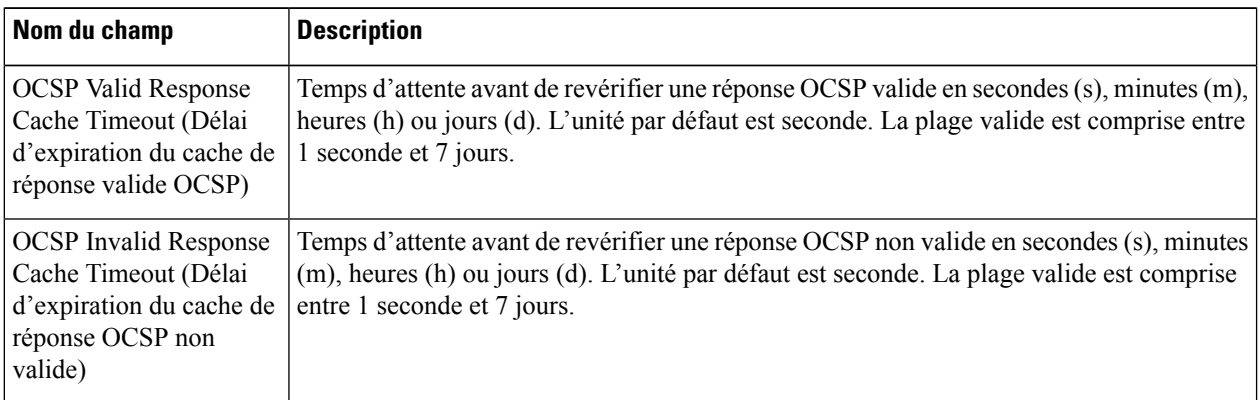

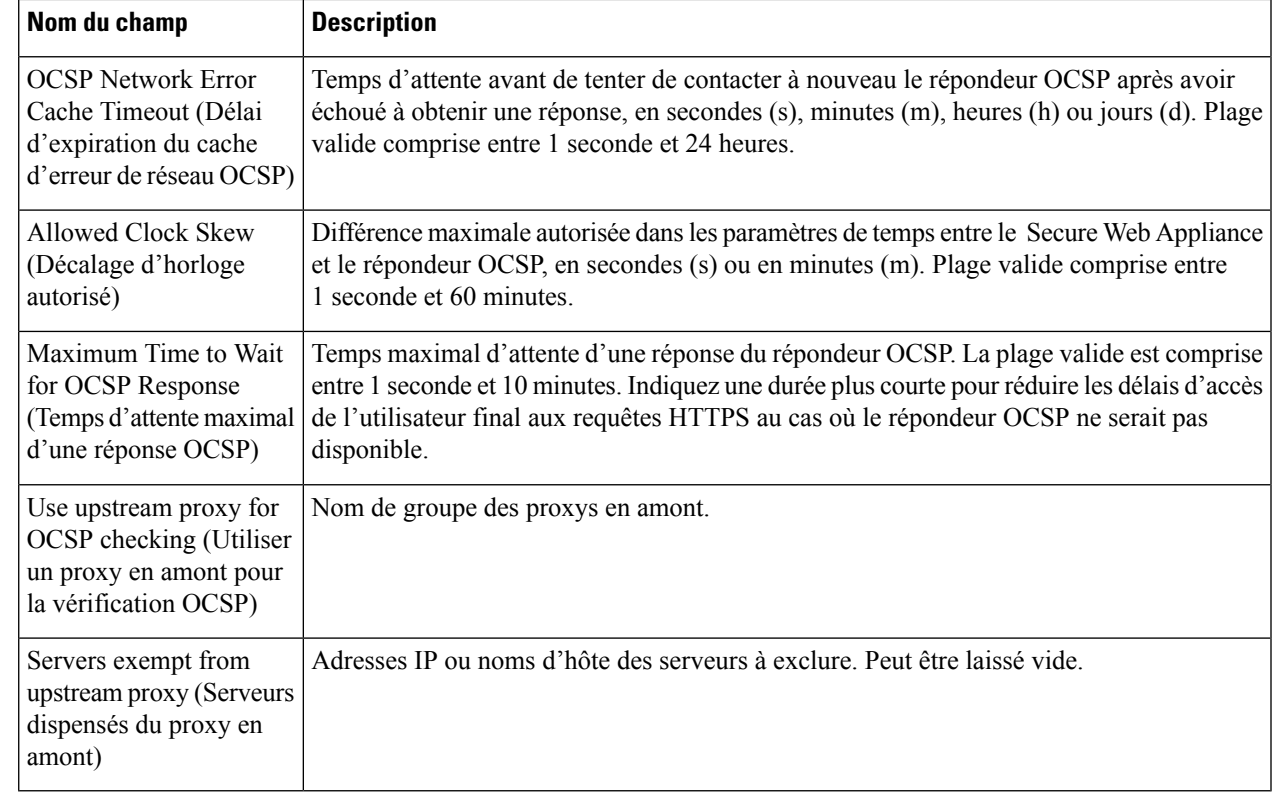

**Étape 6** Envoyez et validez les modifications.

## **Certificats racine approuvés**

Le Secure Web Appliance est livré avec et gère une liste de certificats racine approuvés. Les sites Web dotés de certificats approuvés n'ont pas besoin de déchiffrement.

Vous pouvez gérer la liste des certificats approuvés, en y ajoutant et en en supprimant fonctionnellement des certificats. Bien que Secure Web Appliance ne supprime pas les certificats de la liste principale, il vous permet de remplacer la confiance dans un certificat, ce quisupprime fonctionnellement le certificat de la liste approuvée.

### **Ajout de certificats à la liste approuvée**

#### **Before you begin**

Vérifiez que le proxy HTTPS est activé. Consultez Activation du proxy HTTPS, on page 5.

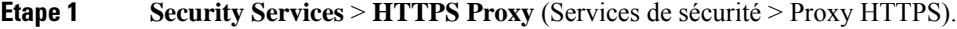

- **Étape 2** Cliquez sur **Manage Trusted Root Certificates** (Gérer les certificats racine approuvés).
- **Étape 3** Cliquez sur **Import** (Importer).
- **Étape 4** Cliquez sur **Browse** (Parcourir) et accédez au fichier de certificat.
- **Étape 5 Envoyez** et **validez** les modifications.

Recherchez le certificat que vous avez téléchargé dans la liste **Custom Trusted Root Certificates** (Certificats racine approuvés personnalisés).

### **Suppression de certificats de la liste approuvée**

- **Étape 1** Sélectionnez **Security Services** > **HTTPS Proxy** (Services de sécurité > Proxy HTTPS).
- **Étape 2** Cliquez sur **Manage Trusted Root Certificates** (Gérer les certificats racine approuvés).
- **Étape 3** Cochez la case **Override Trust** (Remplacer la confiance) correspondant au certificat que vous souhaitez supprimer de la liste.
- **Étape 4 Envoyez** et **validez** les modifications.

# **Routage du trafic HTTPS**

La capacité d'AsyncOS à acheminer les transactions HTTPS en fonction des informations stockées dans les en-têtes des clients est limitée et différente pour le HTTPS transparent et explicite.

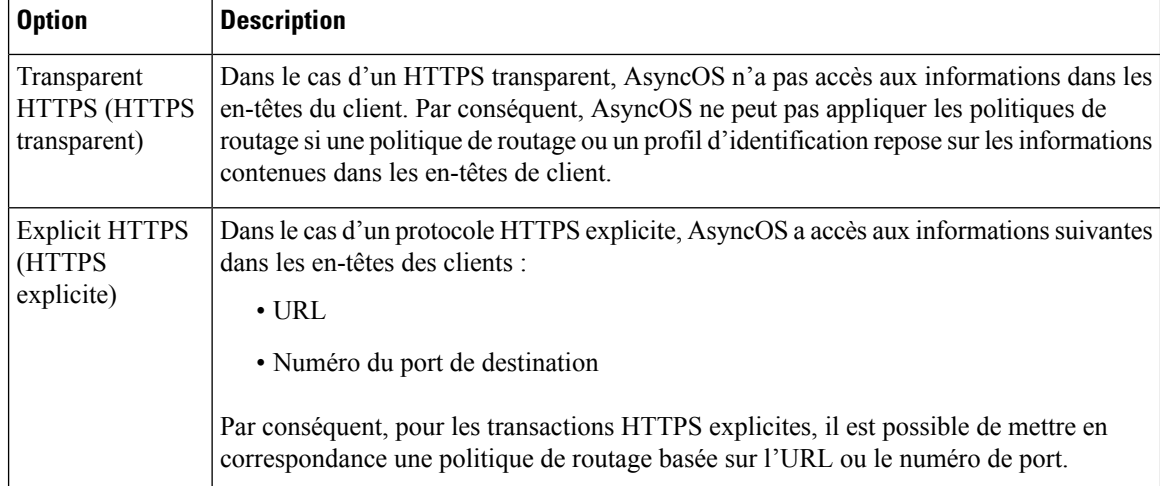

# **Résolution de problèmes relatifs aux déchiffrement/HTTPS/certificats**

- Accès aux sites HTTPS à l'aide de [politiques](wsa-userguide-14-5_appendix1.pdf#nameddest=unique_135) de routage avec critères de catégorie d'URL
- HTTPS avec substituts basés sur IP et demandes [transparentes](wsa-userguide-14-5_appendix1.pdf#nameddest=unique_416)
- [Contournement](wsa-userguide-14-5_appendix1.pdf#nameddest=unique_417) du déchiffrement pour des sites Web particuliers
- Alerte : [Problème](wsa-userguide-14-5_appendix1.pdf#nameddest=unique_418) lié au certificat de sécurité

### À propos de la traduction

Cisco peut fournir des traductions du présent contenu dans la langue locale pour certains endroits. Veuillez noter que des traductions sont fournies à titre informatif seulement et, en cas d'incohérence, la version anglaise du présent contenu prévaudra.